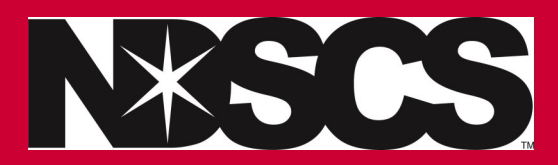

## **Reset your Campus Connection Password**

**\*Follow these instructions**

- 1. Go to [https://claim.ndus.edu](https://ndus.rightanswers.com/portal/ss/) 2. Click on Forgot my Password Forgot my password 3. Enter your username If you have forgotten your password, follow the prompts to reset your password. Username\* Search  $\bullet$ Cancel  $\bullet$ \*Your username is typically your firstname.lastname (sometimes a middle initial or a number )
- 4. Click on Continue to send a security code to reset your password

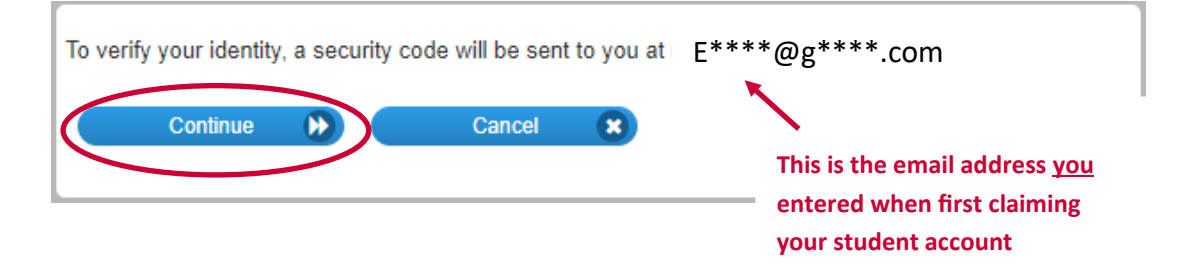

5. Check the email address and fill out the information required for the password reset.

**\*If you do not recognize the email address then you need to call the Service Desk at 701-671-3333 (option 3)**

They will verify information with you, and assist with this process.

**NDSCS Help Desk: 701-671-3333 (option 3)** 

**Monday-Friday 7:45 a.m.—4:45 p.m.**

**NDUS Help Desk: 1-866-457-6387**

**Saturday and Sunday 8 a.m.—Noon**